**Pluggotic Stealth Crack For PC**

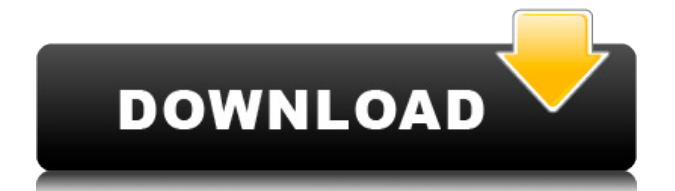

### **Pluggotic Stealth Crack With License Key Download**

The stealth folder contains the synth files, the driver file and the 64bits driver file. The synth files are the background synth file. The driver is the synth file that only when activated, plays the actual sound. 4. Pluggotic Stealth Full Crack Plugin Features: - Free Standalone Plug-in (no need for another plug-in, no need for any hosting platform) - Runs on any Windows Platform - With enough RAM (128M) - Freeware (no charge, no advertising) - (\*) AVAILABLE FOR DOWNLOAD Pluggotic Stealth Download \* Pluggotic Stealth released as Freeware from: The plugin is available for Download directly from the page: or from the following websites: 5. Pluggotic Stealth License: This is a free Software, it is shareware, no charge, no adverts. This is freeware, no charge, no adverts 6. Installation: Installation and usage of Pluggotic Stealth is simple, the usage of Pluggotic Stealth is very simple, and you don't have to do anything other than install and run the plugin. As soon as you installed the plugin, all you have to do is to switch to the Stealth tab, press the on-screen keyboard icon to get a virtual keyboard, and start to enter your soundfonts' names and cartridges' names. If you want to use the patch all the time, just put the cartridge's name in the Soundfonts panel or in the Plug-in Customize panel. If you want to make custom sounds, then you have to use the Plugin Customize panel. The installation of Stealth is easy, just unzip the pluggoticstealth.zip file, and you are ready to go. 7. Customization: The plug-in can be customized to match your preferences. The first thing you should do after installing the plugin is to switch to the Stealth tab and press the on-screen keyboard icon to get the virtual keyboard. Type the

#### **Pluggotic Stealth Full Version For Windows**

1. STEPPER Open the Stealth folder and double click the STEPPER project. 2. STEPPER.MOD Modify the parameters and the Master Volume of the STEPPER plugin. 3. STEPPER.SAS Redistribute the STEPPER.SAS in the your project folder. 4. STEALTH.DLL Import the STEALTH.DLL in the "Plugins" folder of your project. KEYMACRO Description: 1. ADLIB Open the Stealth folder and double click the ADLIB project. 2. ADLIB.MOD Modify the parameters and the Master Volume of the ADLIB plugin. 3. ADLIB.SAS Redistribute the ADLIB.SAS in the your project folder. 4. ADLIB.DLL Import the ADLIB.DLL in the "Plugins" folder of your project. 5. STREET.DLL Import the STREET.DLL in the "Plugins" folder of your project. KEYMACRO Description: 1. RIGB Open the Stealth folder and double click the RIGB project. 2. RIGB.MOD Modify the parameters and the Master Volume of the RIGB plugin. 3. RIGB.SAS Redistribute the RIGB.SAS in the your project folder. 4. RIGB.DLL Import the RIGB.DLL in the "Plugins" folder of your project. 5. RIGB.OPEN.DLL Import the RIGB.OPEN.DLL in the "Plugins" folder of your project. KEYMACRO Description: 1. CHORUS Open the Stealth folder and double click the CHORUS project. 2. CHORUS.MOD Modify the parameters and the Master Volume of the CHORUS plugin. 3. CHORUS.SAS Redistribute the CHORUS.SAS in the your project folder. 4. CHORUS.DLL Import the CHORUS.DLL in the "Plugins" folder of your project. 5. CHORUS.OPEN.DLL Import the CHORUS.OPEN.DLL in the "Plugins" folder of your project. KEYMACRO Description: 1. TECH Open 2edc1e01e8

# **Pluggotic Stealth Keygen Full Version [2022-Latest]**

Pluggotic Stealth allows you to place any.sampler,.wav or.mp3 file in the Stealth's folder, and play the loaded file. This plugin can help you finding, mixing and mastering any audio file or soundfont. Some preset can help you on that. So, once you have all your audio/cartridge/soundfonts in the folder, you can play them with any sampler/soundfont/plugin. Pluggotic Stealth can be used for sound creation and audio production (ranging from amateur to expert level). The Stealth soundbank contains the most common midi keyboard controllers Pluggotic Stealth Features: There are 4 categories of Features in Pluggotic Stealth: WAV Files Features: Wav files can be loaded and placed into Stealth's folder, in order to be played in Stealth First of all, you should read the How To Use page, to know how to add plugins to your DAW. To add plugins to your DAW, you can follow this tutorial: 2.After you've added plugins to your DAW, you can then use one of these presets to use your plugins: 1. For Kontakt Player: In order to use a plugin to sample and control a sampler, first open the plugin in an editor, then save it as an instrument. Next, open the instrument in the Kontakt Player. You can use the example as a reference. 2. For Steinberg Cubase: Add the plugin and save it as an instrument. In Cubase, go to Tools - Add - Instrument. You can then use this plugin in the DAW 3.For Cubase: Open the plugin, then save it as an instrument and add the instrument to the mixing surface. Wav Files Features are used to load waveforms, wavs and mp3s. You can add a wav file to Stealth in a second way, but it's not a good way to add wav files to Stealth: 1.Add the wav file to your soundcard's wave directory 2.Once the wav file is opened in a DAW, load the file from your soundcard's wave directory. You can do this by pressing "LOAD AUDIO" in your DAW (in Cubase, go to File - Load). This way, you will load the w

<https://tealfeed.com/coffeecup-responsive-bootstrap-builder-25-build-qp3ro> <https://reallygoodemails.com/exexligsu> <https://techplanet.today/post/truyen-lenh-xe-xac-pdf-free-better> <https://joyme.io/sculinftranzo> <https://joyme.io/conttauspecda>

# **What's New In Pluggotic Stealth?**

The Stealth plugin can be seen as an evolution of the Pluggotic VST, the sound has been focused more on atmosphere than the previous VST. The plugin allows for fast mixing between wav, midi and musicxml files. FEATURES: + Ambience with real life bass-lines and ambience effects + Automatic loop-back function, save your self some time + Able to adjust the effects in any direction + No latency (in- and output signals will be synced) + Able to add FX to files and play them as normal music REQUIREMENTS: - You have to put each sound-file of a cartridge or soundfont into stealth's folder - You have to have the.dll of the plugin placed in your plugin folder KNOWN BUGS: + No internal mixer. You have to add each instrument/sound file separately (see instructions below) INSTRUCTIONS: 1. Copy stealth's dll into your plugin folder 2. Make sure you have the.dll of the plugin near the.dll of the Pluggotic VST plugin 3. Open the.wav file of the plugin with your favourite.wav player and give it a click 4. Now open the.xml file with your favourite text editor, save it with a.zip extension and open the file with the.zip-extension-handler (if you have a folder with the same extension, like.z01,.z02 etc you can also use this option) 5. You should now see the.wav file of the plugin in your soundbank, when you look on your soundfile (you can also test the plugin in the plugin folder) 6. If the plugin was correctly loaded there should be a menu with effects and "LOOP BACK". Set the loops and start the plugin and the loop-back. 7. You can now add instruments/sounds to the plugin and test it. 8. If you want to save the settings of the plugin you can open the file with a.xml extension again. 9. If you do not have the.dll of the plugin with you you can also save the settings in the plugins'.xml file. 10. When you want to play the loop you can press enter and the plugin will play the sound (loop back) and it will put the

loop at the beginning of the soundfile Last edited by Seldom on Sat Mar 10, 2018 4:59 pm, edited 5 times in total. This is why I never could get to work the Arturia Vocalist in a similar way. It's intended to be used on a virtual instrument where you have a full featured synthesizer and you can add your own samples to it, so you would load your samples and then just select which effect to use and don't have to worry about the plugin if your

#### **System Requirements:**

OS: Windows 10 / 8.1 / 8 / 7 / Vista / XP Processor: Intel(R) Core(TM) i5-2500 or AMD(R) FX-4300 or better Memory: 4 GB RAM Graphics: NVIDIA GeForce GTX 660 or AMD Radeon HD 7870 or better DirectX: Version 11 Storage: 4 GB available space Copyright: © 2011-2020 - www.Loselt.com All Rights ReservedCS - Cell Biology and Neuroscience by United States of

<https://fivelampsarts.ie/underbrowser-crack-for-pc-april-2022/> <http://www.cryptofxinsider.com/cti-text-encryption-crack-keygen-full-version-free-x64/> <https://xtc-hair.com/wp-content/uploads/2022/12/Clipper.pdf> <https://awamagazine.info/advert/sketchbook-2012-crack-free-download/> <https://holidaysbotswana.com/wp-content/uploads/2022/12/Quick-Snapshot.pdf> <https://deepcarepm.com/wp-content/uploads/2022/12/Genymotion.pdf> <https://nutacademia.com/wp-content/uploads/2022/12/Recovery-for-Writer.pdf> <https://teamshepherdspain.es/wp-content/uploads/2022/12/WinStyles-Crack-Free-Download-MacWin.pdf> <https://terapeutas.shop/wp-content/uploads/2022/12/File-Splitter-Lite.pdf> <https://www.duemmeggi.com/wp-content/uploads/2022/12/halulee.pdf>